Spring 2006, CMU, Arch #48-205, M/W/F 1:30-4:20 Class Website: www.andrew.cmu.edu/course/48-205

Coordinator: Kai Gutschow Email: gutschow@cmu.edu Off. Hr: M/W 12:30-1:30pm & by appt. in MM307

(File #1)

(File #5)

# **Neighborhood Library "Design Summary"** + Mobile Library "Final Documentation"

Please follow the instructions below to post your work within iWebfolio. Due: Monday, March 27, 2006, 10:00pm

### OUTPUT

### PROJECT 2 – NEIGHBORHOOD LIBRARY "DESIGN SUMMARY"

- 1. Create your "Design Summary" document using any graphics software you prefer. It should have the following characteristics:
  - Landscape Format
  - 2 pages (create more pages only if necessary)
  - Your name should appear on each page
  - Use "Framework" similar to the Proj.1 in 48-200 (see 48205 Website > Resources, Links & Archives)
  - Consider how this summary works graphically with the other documents you have already submitted this year
- 2. Save your "Design Summary" with the following characteristics:
  - <48205 S06 andrewid\_proj2mid.pdf>
  - 300 dpi, single file, inclusive of all pages
- Also save your design statement (which should appear on your summary document) as a text file. You will copy and paste this text into iWebfolio in a later step.
- 4. Also save EACH page of your PDF as a JPG image with the following characteristics:
  - <48205\_S06\_andrewid\_proj2mid\_page1.jpg> (File #2)
  - <48205 S06 andrewid proj2mid page2.jpg> (File #3)
  - 525 pixels x 406 pixels
  - 72 dpi, Color

Print out your PDF (High Resolution + Color) to hand into Kai. Set the electronic files aside for uploading to iWebfolio in later step.

**PROJECT 1 – MOBILE LIBRARY** (if not already completed on 3/20)

- 1. Select one scan of a process sketch or a photo of a process model and save it as a JPG with the following characteristics:
  - <48205 S06 andrewid proj1process1.jpg> (File #4)
  - 250 pixels x 193 pixels
  - 72 dpi, color or b/w
- 2. Save your Mobile Library Final Documentation as follows:
  - **■** <48205\_S06\_andrewid\_proj1.pdf>
  - 300 dpi, color, single file, inclusive of all pages
- - - <48205\_S06\_andrewid\_proj1\_page2.jpg>
    - 525 pixels x 406 pixels
    - 72 dpi, Color

3. Save EACH page of your PDF as a JPG image as follows:

■ <48205\_S06\_andrewid\_proj1\_page1.jpg> (File #6) (File #7)

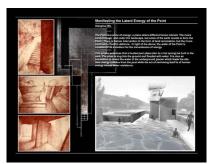

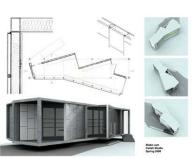

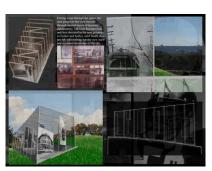

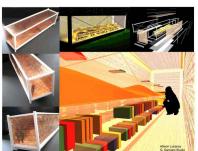

You are now ready to upload to iWebfolio (see next page).

## **UPLOAD, PLACE + LINK into iWEBFOLIO**

Uploading, placing and linking files have been demonstrated in the iWebfolio workshop. Additional, step-by-step instructions are available on the 48205 website:

48205 Website > Resources > Documentation + Efolio > Support Documents

### **iWEBFOLIO**

1. Upload all of your files to the iWebfolio "My Files" interface (see www.iwebfolio.com). There are a minimum of 7 files to upload (all are listed above).

### PROJECT 2 - NEIGHBORHOOD LIBRARY DESIGN SUMMARY

- 2. Place your "Design Summary" JPGs in the "Neighborhood Library > Design Summary" section of your portfolio. The "Add Content" instruction sheet on the course website will explain this process step-by-step.
- explain this process step-by-step.

  3. Link EACH JPG image to the PDF file of the "Design Summary" you have uploaded to the "My Files section."
- 4. Delete any extra "Image Placeholders" after you have placed your JPG images.
- 5. Copy and paste the 100-word Design Statement from your text file into your portfolio in the specified location.

#### PROJECT 1 - MOBILE LIBRARY

- 6. Place your Final Documentation JPGs in the "Mobile Library > Final Documentation" section of your portfolio. The "Add Content" instruction sheet on the course website will explain this process step-by-step.
- 7. Link EACH JPG image to the PDF file of the Documentation you have uploaded to the "My Files section."
- 8. Delete any extra "Image Placeholders" after you have placed your JPG images.
- 9. Place your Process JPG in the "Mobile Library > Process Work" section of your portfolio. The "Add Content" instruction sheet on the course website will explain this process step-by-step.

FEEDBACK: Kai will give individual, written feedback and a grade

to each student using the iWebfolio "feedback" page.

Instructors will do so at their discretion!

CARTOON OF PRESENTATION: Remember that an accurate, miniaturized "cartoon" of

your final presentation, submitted in a similar manner to iWebfolio, is due at the 2<sup>nd</sup> Mid-Review, Mon. 4/10.

FINAL DOCUMENTATION: When creating the final documentation for the

"Neighborhood Library" at the end of the semester, you will be required to use a pre-designed "20-Square Grid Framework," where the location of the title & name, the font, and several other features will be predetermined to provide an overall studio identity.

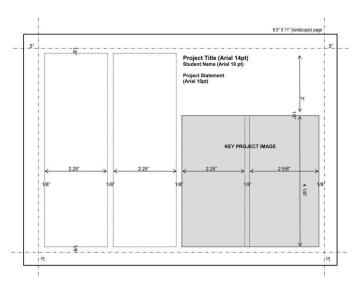

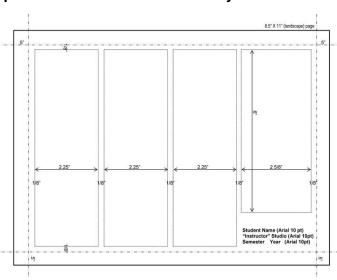